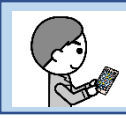

## 自衛消防訓練通知の電子申請

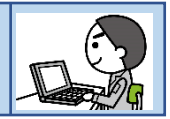

- 1 「ぴったりサービス」でインターネット検索
- 2 「手続きの検索・電子申請(ぴったりサービス)-マイナポータル」をクリック
- 3 マイナポータルトップ画面

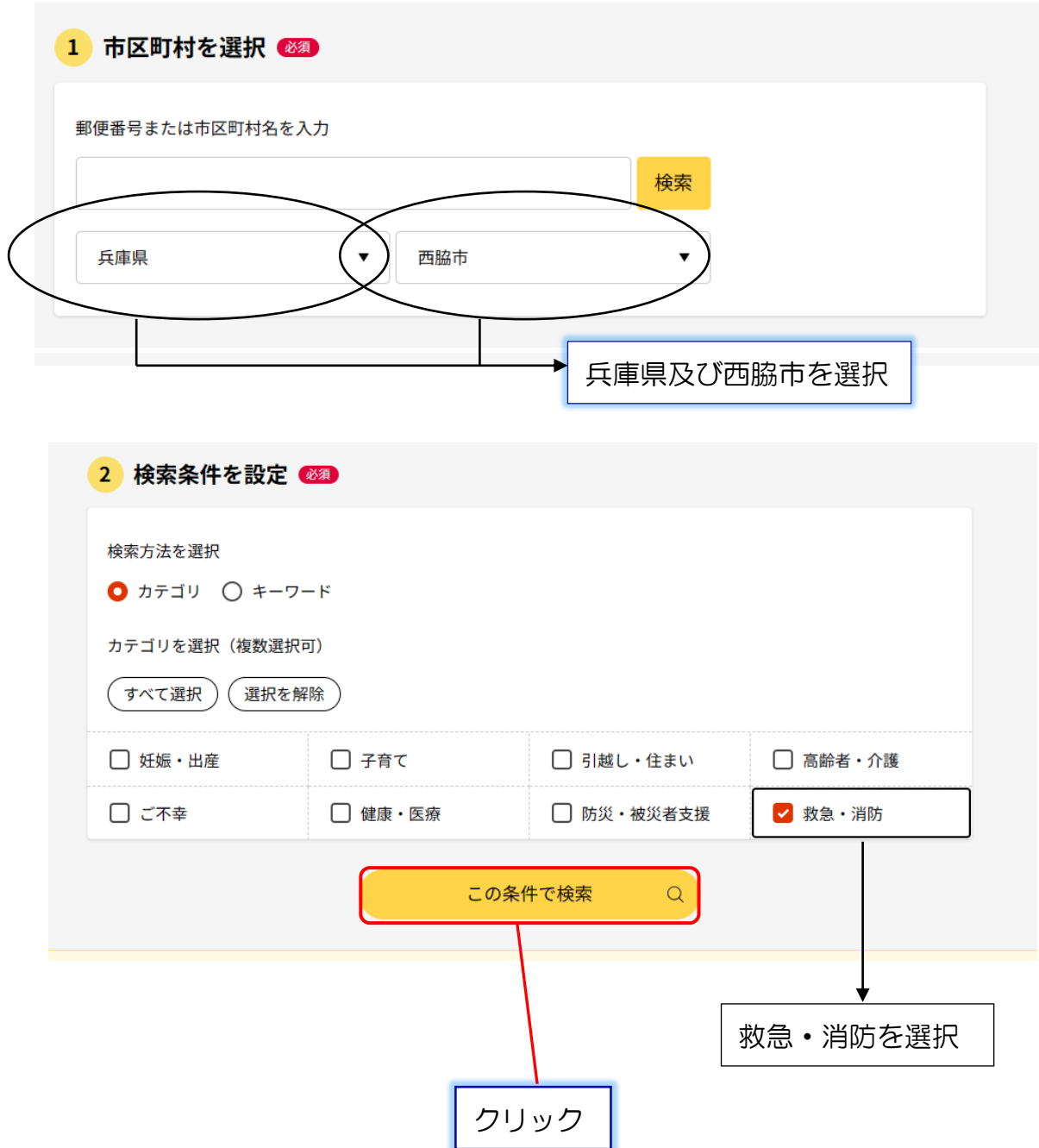

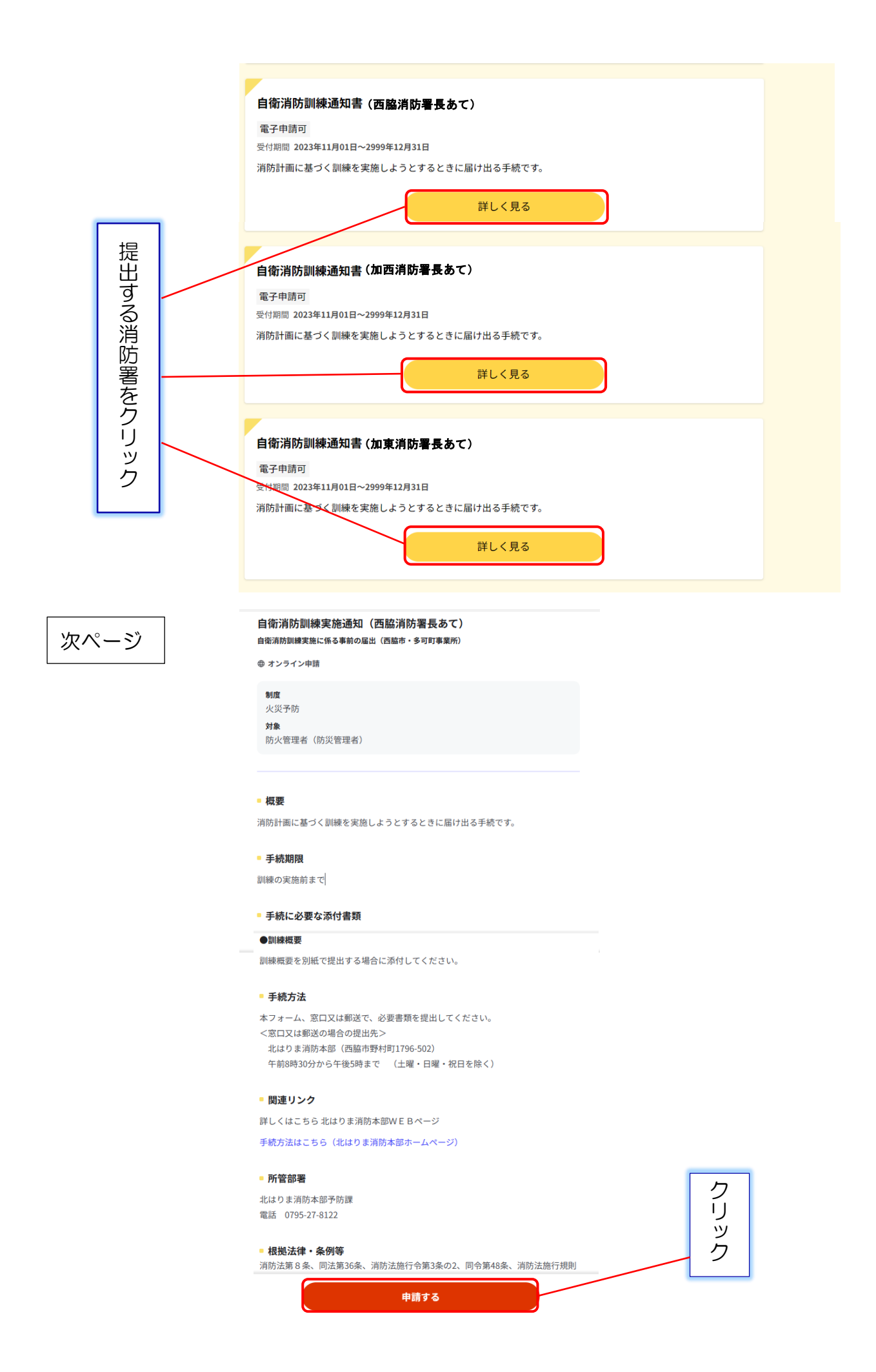

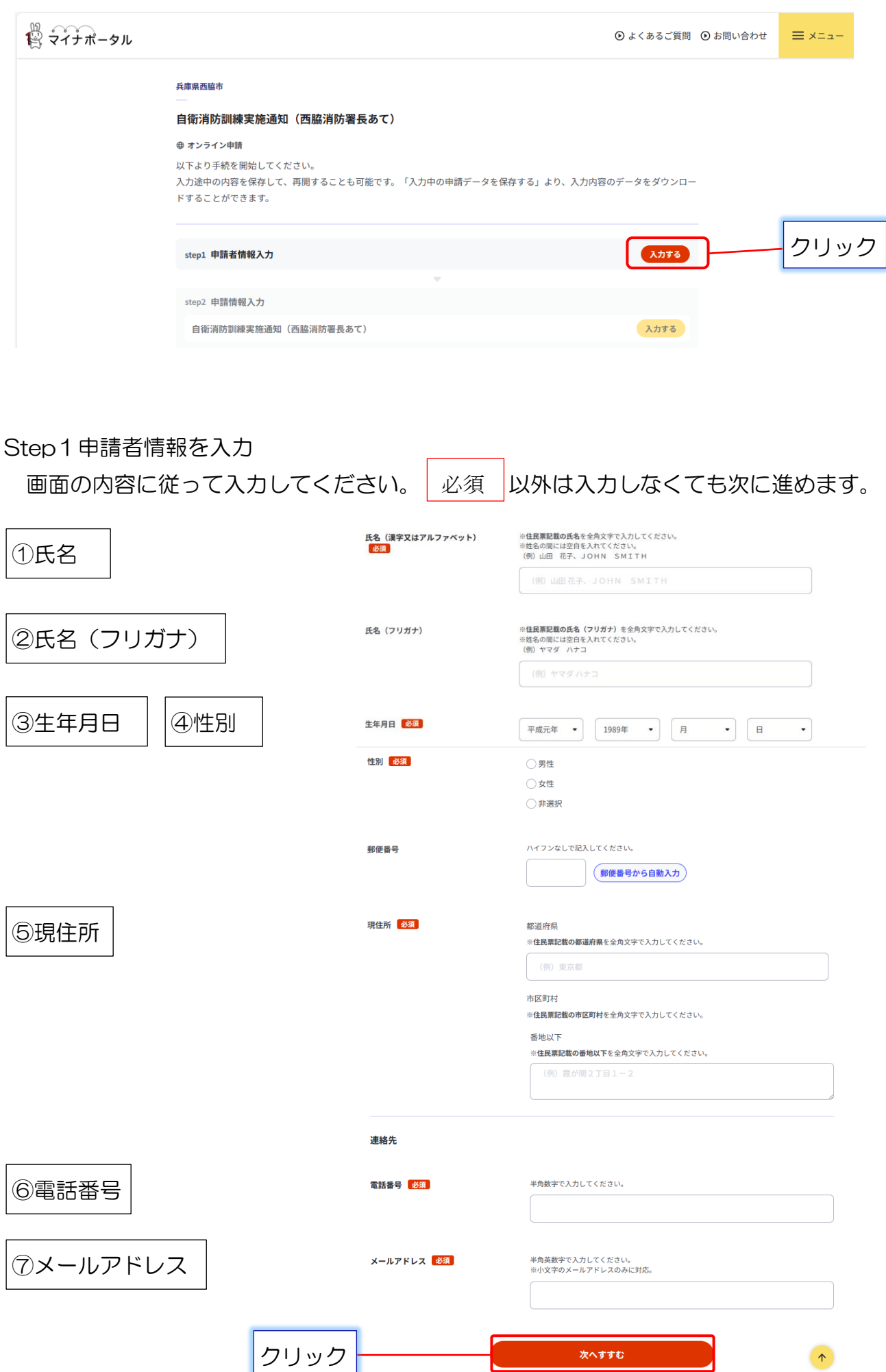

## Step2申請情報入力

 $\overline{\phantom{0}}$ 

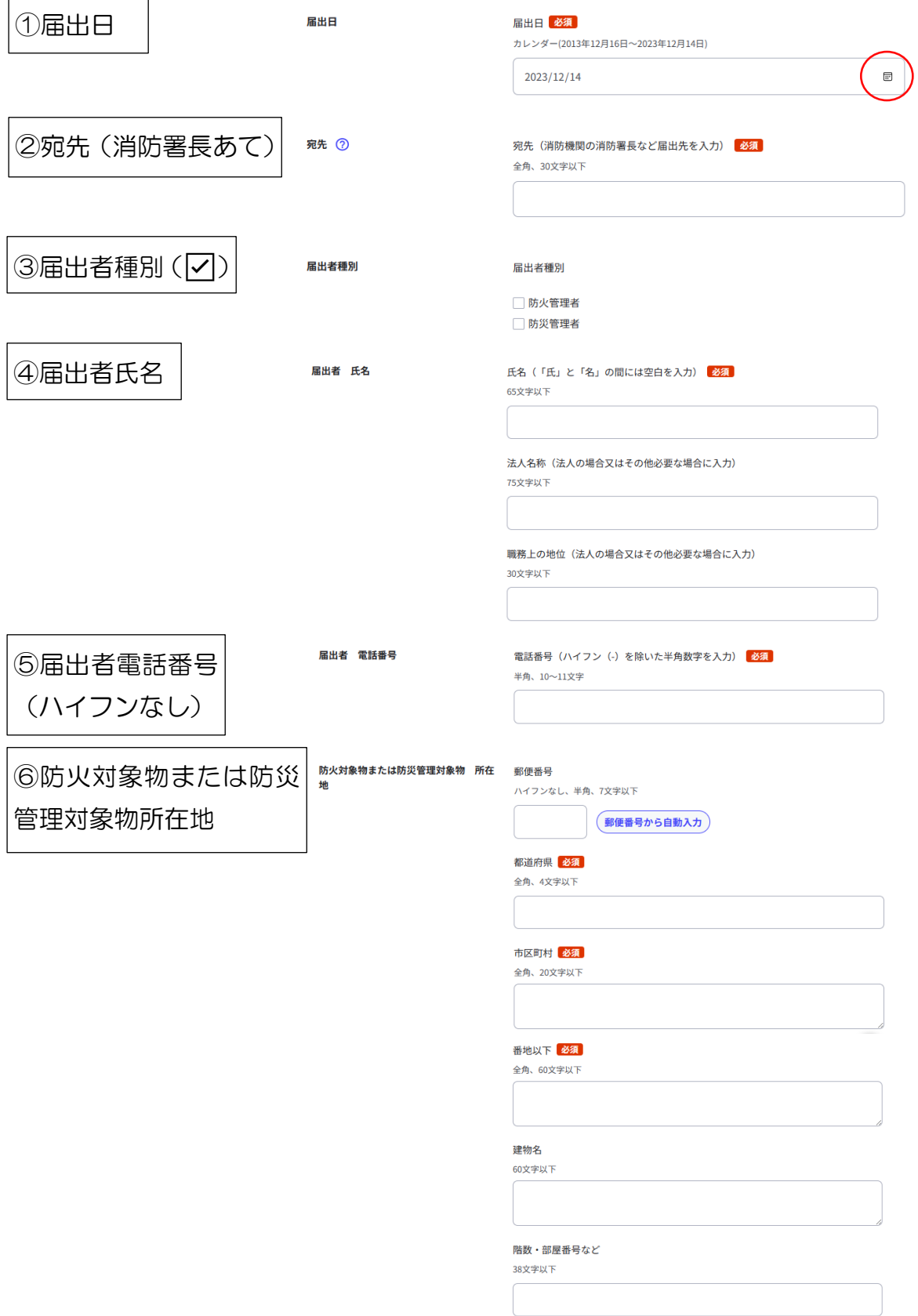

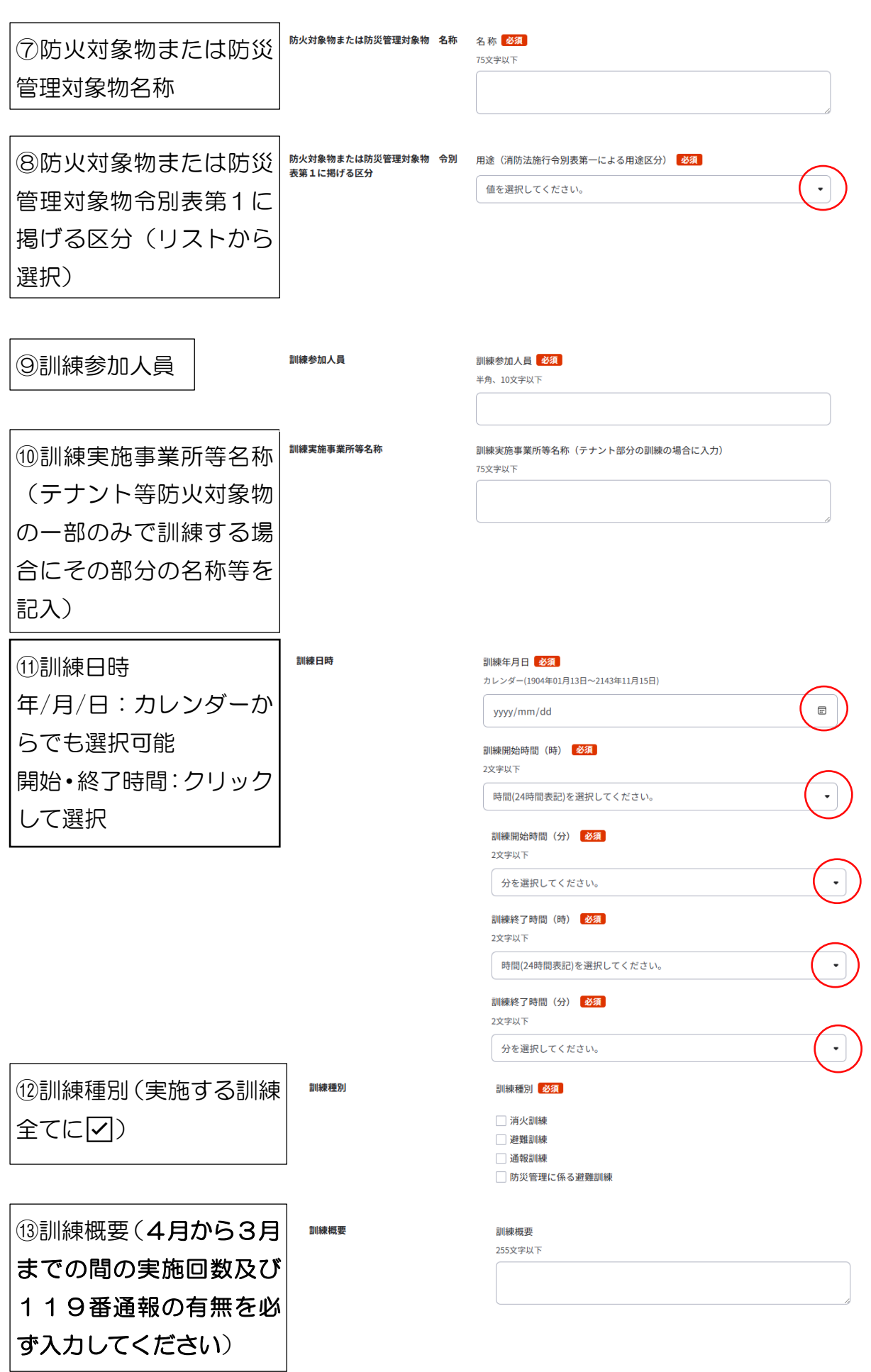

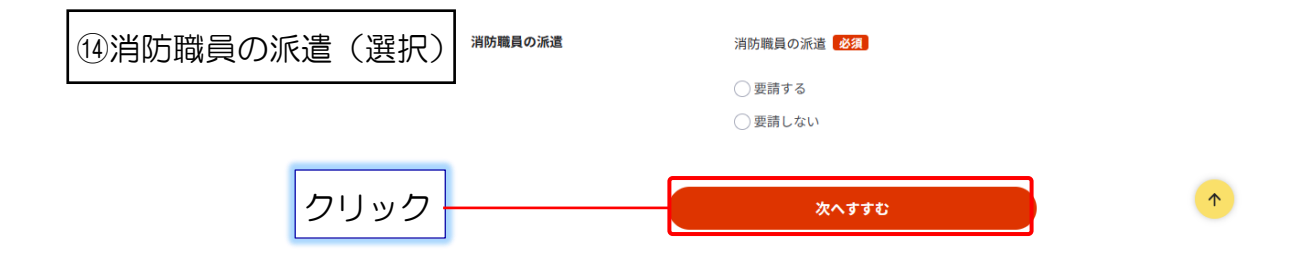

Step3 (入力不要)

## Step4 入力内容の確認

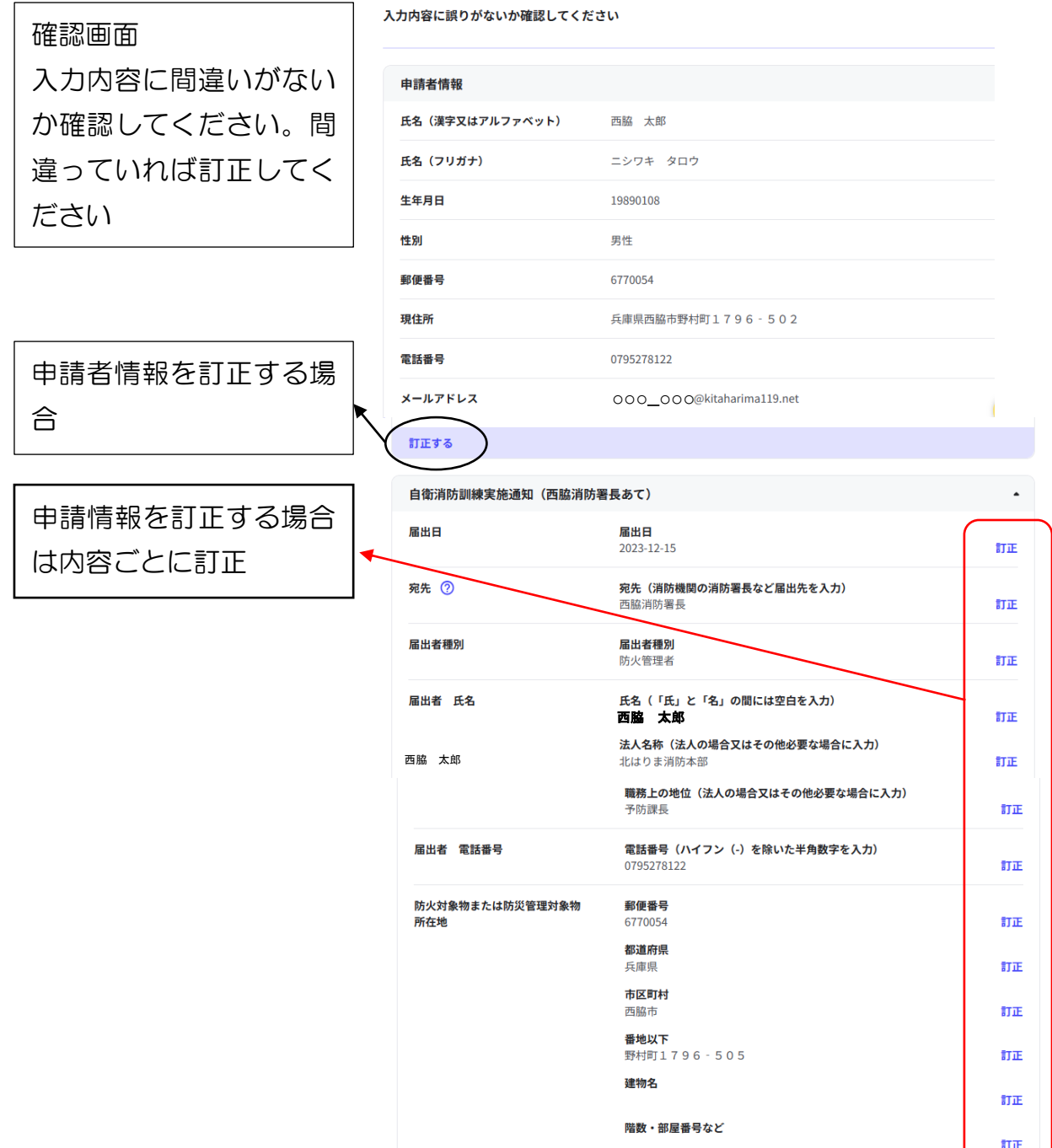

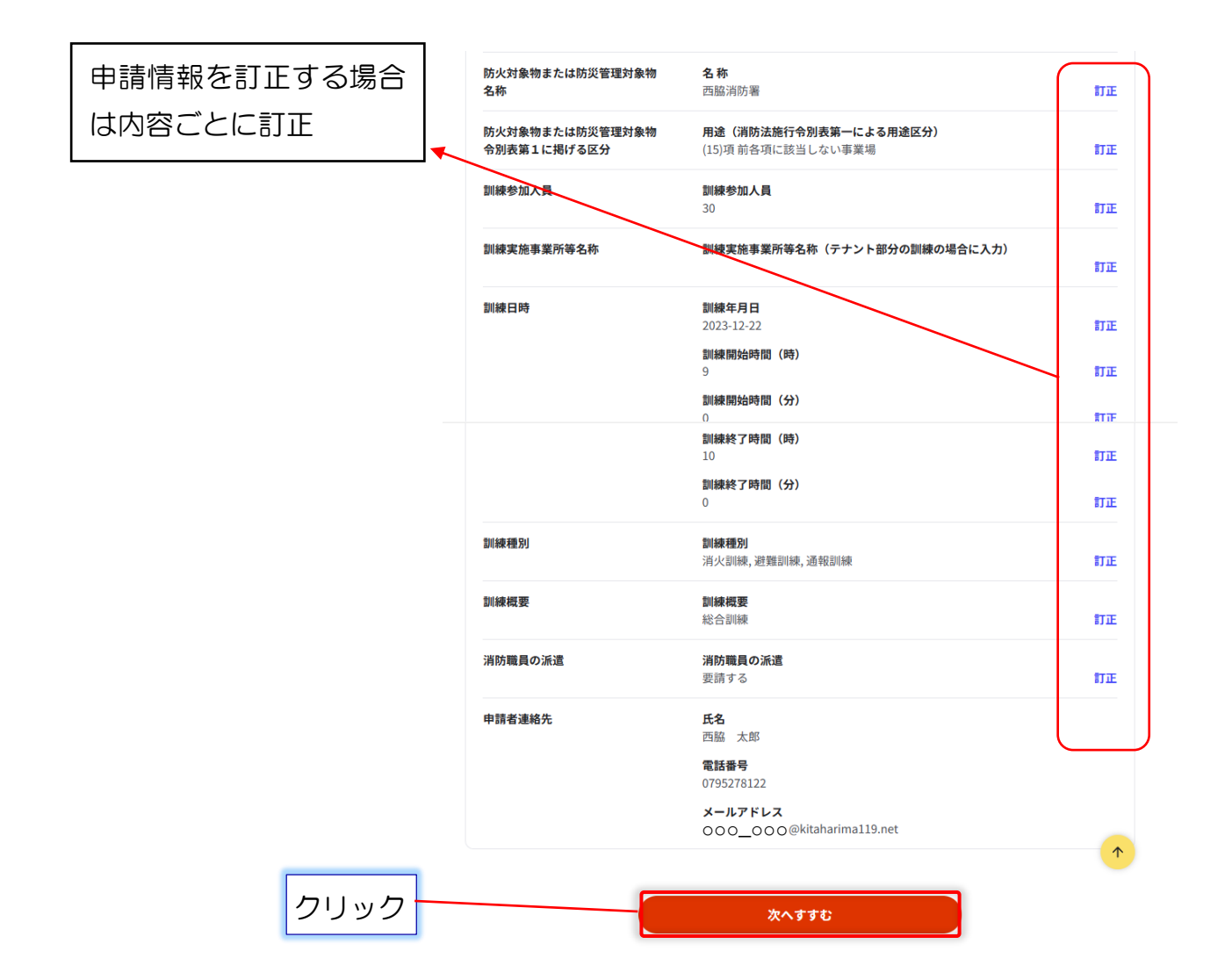

## Step5 添付書類登録

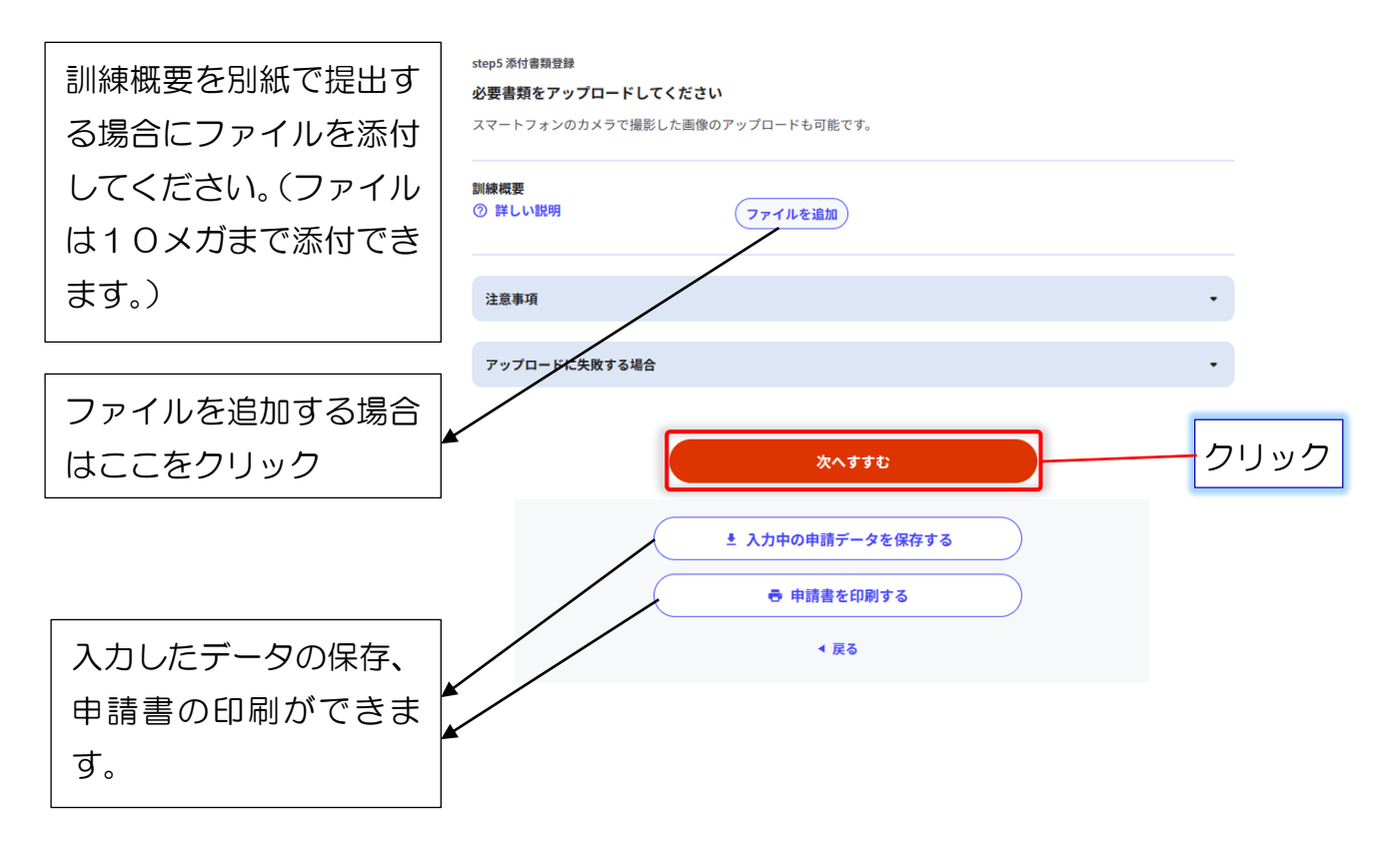

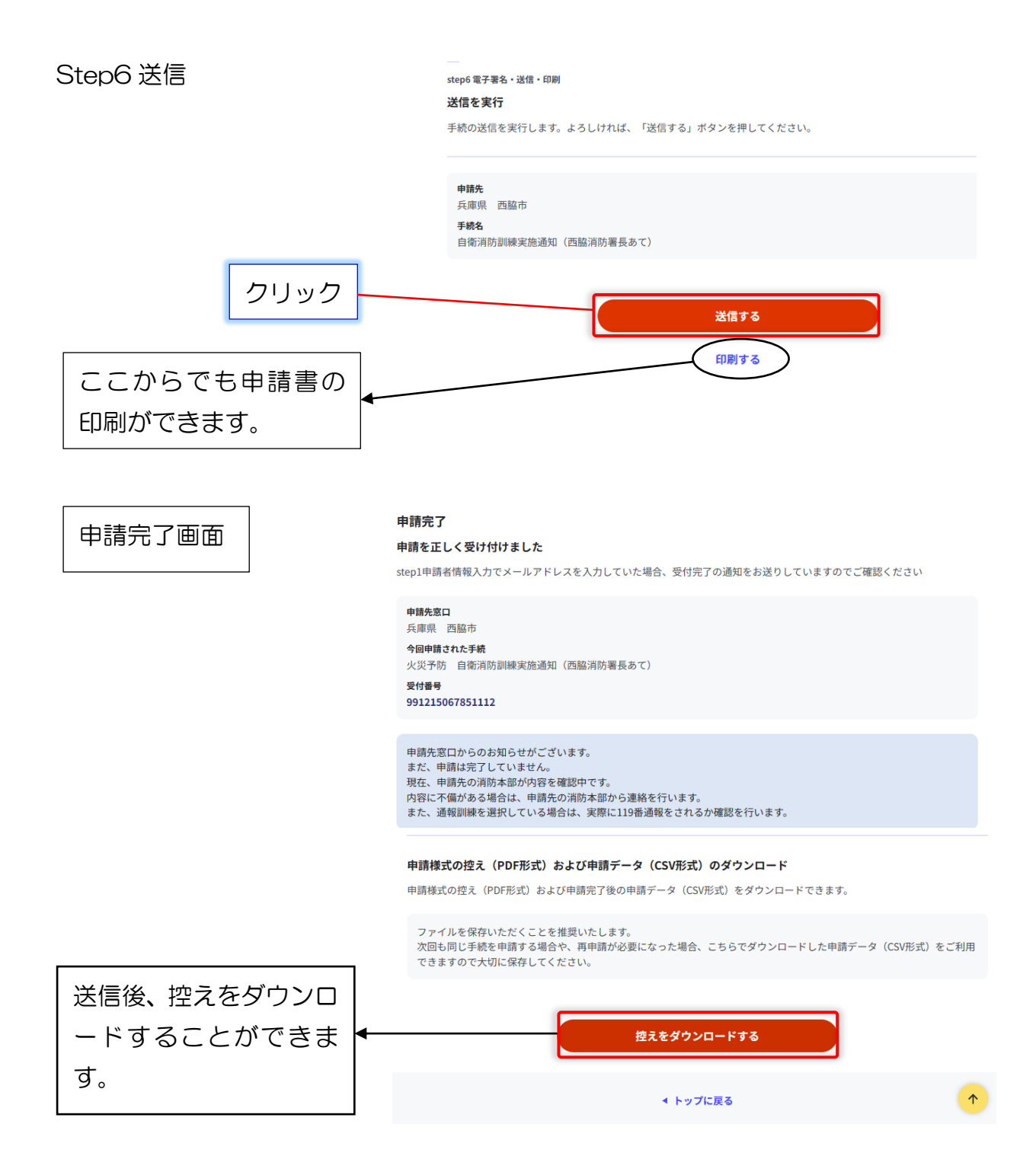